# **Importing license server data**

The information on this page refers to License Statistics v6.21 and newer, which introduced Host Resolution options DNS and rDNS lookup to find missing host details. If you are using a version previous to v6.21, see [documentation for previous versions.](https://docs.x-formation.com/pages/viewpage.action?pageId=188317756)

You can import [license server](https://docs.x-formation.com/display/LICSTAT/License+Statistics+Glossary#LicenseStatisticsGlossary-Licenseserverdef) data to an existing license server. License server data importation is available only when:

- License Statistics supports importing for the license manager type.
- **•** Importing has been enabled in the [license server configuration.](https://docs.x-formation.com/display/LICSTAT/Adding+and+editing+license+servers)

The instructions below describe importing data using the License Statistics UI. You can also [use the API to import license server data](https://docs.x-formation.com/display/LICSTAT/API+for+importing+license+server+data).

To import data to a license server:

- 1. Select **License Servers** from the **Administration** section in the left panel. (This page is visible only for License Statistics administrator users.)
- 2. Click the Import icon at the right of the row for the license server you want to import data to. (Only license servers that allow importing will have the Import icon enabled.)

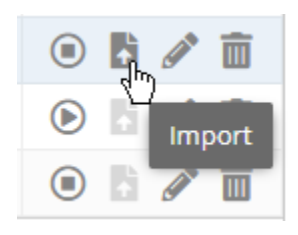

The Import License Server dialog opens.

3. Click **Browse...** to browse for the file that contains the license server data to import, or drag and drop the file into the dialog.

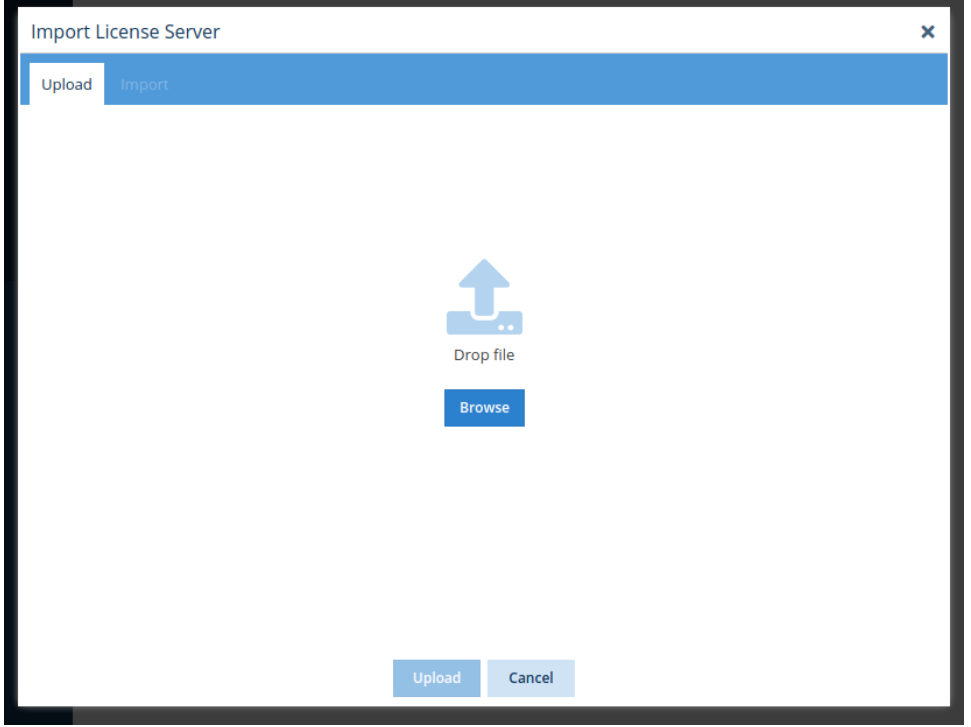

4. Select the file to import to the license server.

5. Click **Upload**. License Statistics will parse and validate the data.

A message will appear to indicate success or failure of the upload. (If the upload did not succeed, check that the correct file was selected and try the selection again.)

6. The **Import** tab opens upon successful upload. Only the import options applicable to the selected file will appear on this page.

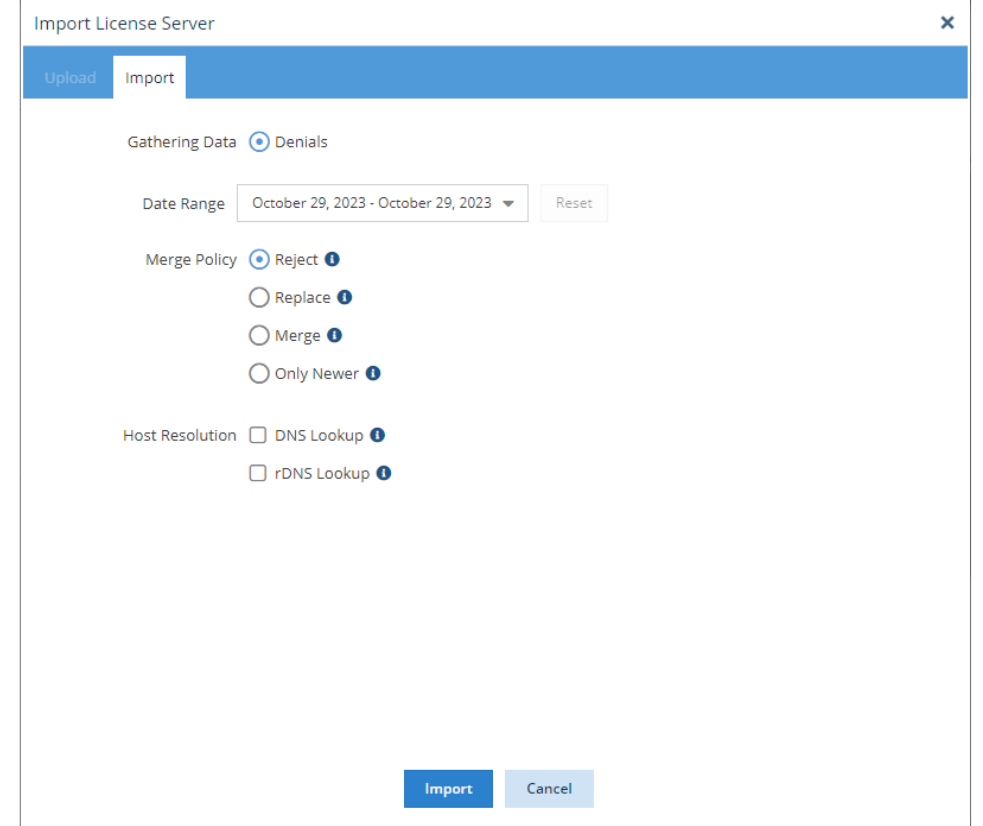

7. Adjust the settings (described below) as needed, and then click **Import**.

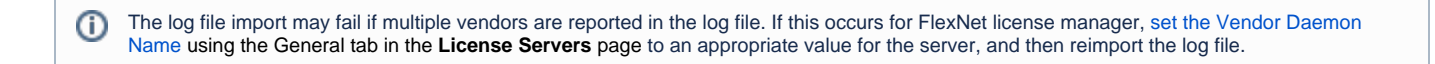

# **Import settings**

The settings in the Import tab include the following.

#### **Gathering Data**

You can toggle on/off gathering of Usage and/or Denials data from the file. Only applicable choices are shown; for example, if the file contains only Denials data, only the Denials toggle will be shown.

If the toggles are visible but are unavailable to enable, this is due to licensing issues (for example, your licensing does not allow for importing or there are not enough available user/host/server licenses to import the data without exceeded the limit). In such cases, a tooltip on the field(s) will indicate why the field is disabled (for example, "Import disabled due to reaching the license limit.")

### **Date Range**

The Date Range is the entire range for the file by default. You may select a more limited range using the calendar (start/end dates are inclusive).

Click **Reset** to return the range to the original date range for the file.

Note that when **Remote Monitoring is enabled** for the license server, **importing** is limited to data that is **at least 15 minutes old**. If a file with G) newer data is imported, an error will occur when:

importing denials and real-time denials are supported and enabled importing usage and real-time usage monitoring is enabled

In this case, you can either wait 15 minutes or select an older date range.

Select from the following merge policy options to control how overlapping data will be handled during import.

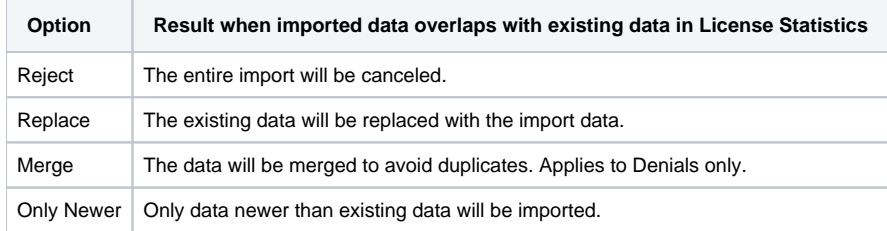

## **Host Resolution**

−

You can use the Host Resolution options to find missing host details (IP address or hostname). The Host Resolution options are disabled by default and apply only to the current import. The enabled option(s) will be executed when the Hostname or IP Address is missing in the imported data. The hostname (s) or IP address(es) that are found will be used for future processing and report generation, thereby limiting the risk of duplicated hosts (a single known hostname and a single unknown hostname with the same IP address).

You may select one or both of the following Host Resolution options.

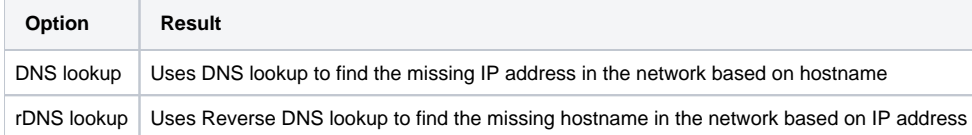

You should use the Host Resolution options only if you are importing fresh log files and/or your networking policy enforces rare changes to addresses.

These options are not recommended for use with old log files, especially in networks where the IP address or hostname can change often. If the IP address or hostname changes between the time the log was created and the time it was imported, using these options may result in data inconsistency.